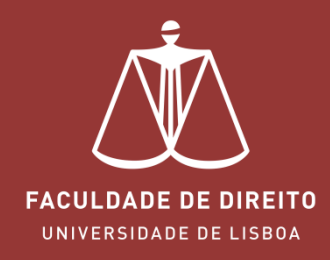

# FÉNIX - REVISÕES DE NOTA

fenix.fd.ulisboa.pt

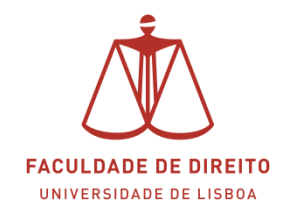

### *Link: [https://fenix.fd.ulisboa.pt](https://fenix.fd.ulisboa.pt/)*

Para entrar no **Portal Académico Fénix** é necessário efetuar a autenticação utilizando as suas credenciais da conta *Campus@UL*. **Clique em "Login Ulisboa"** (cf. ← na imagem infra).

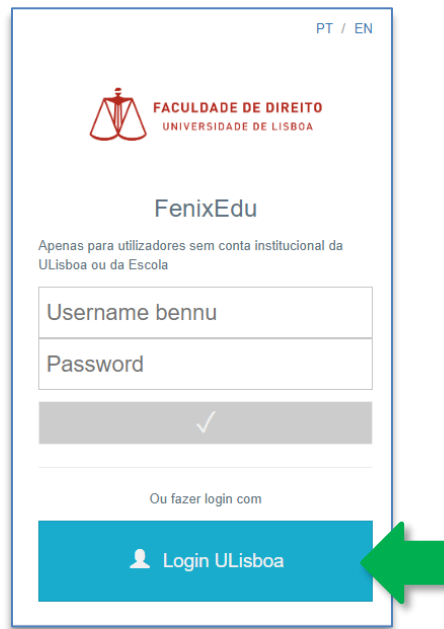

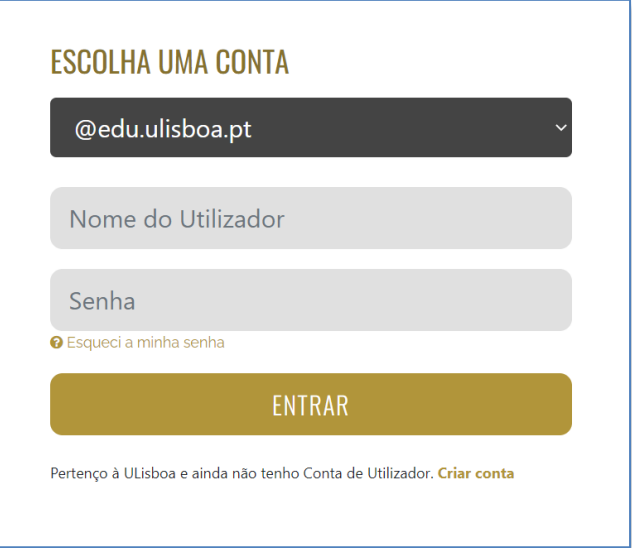

Aqui deverá inserir o seu utilizador e senha de acesso à Campus@UL ou edu@ulisboa.pt

**Importante:** Caso tenha dificuldades em aceder à conta *Campus@UL*, deverá enviar um email para contacampus@fd.ulisboa.pt, indicando o seu nome completo e o número do documento de identificação.

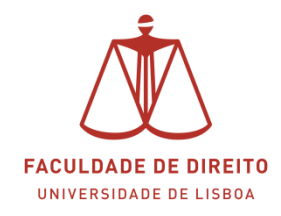

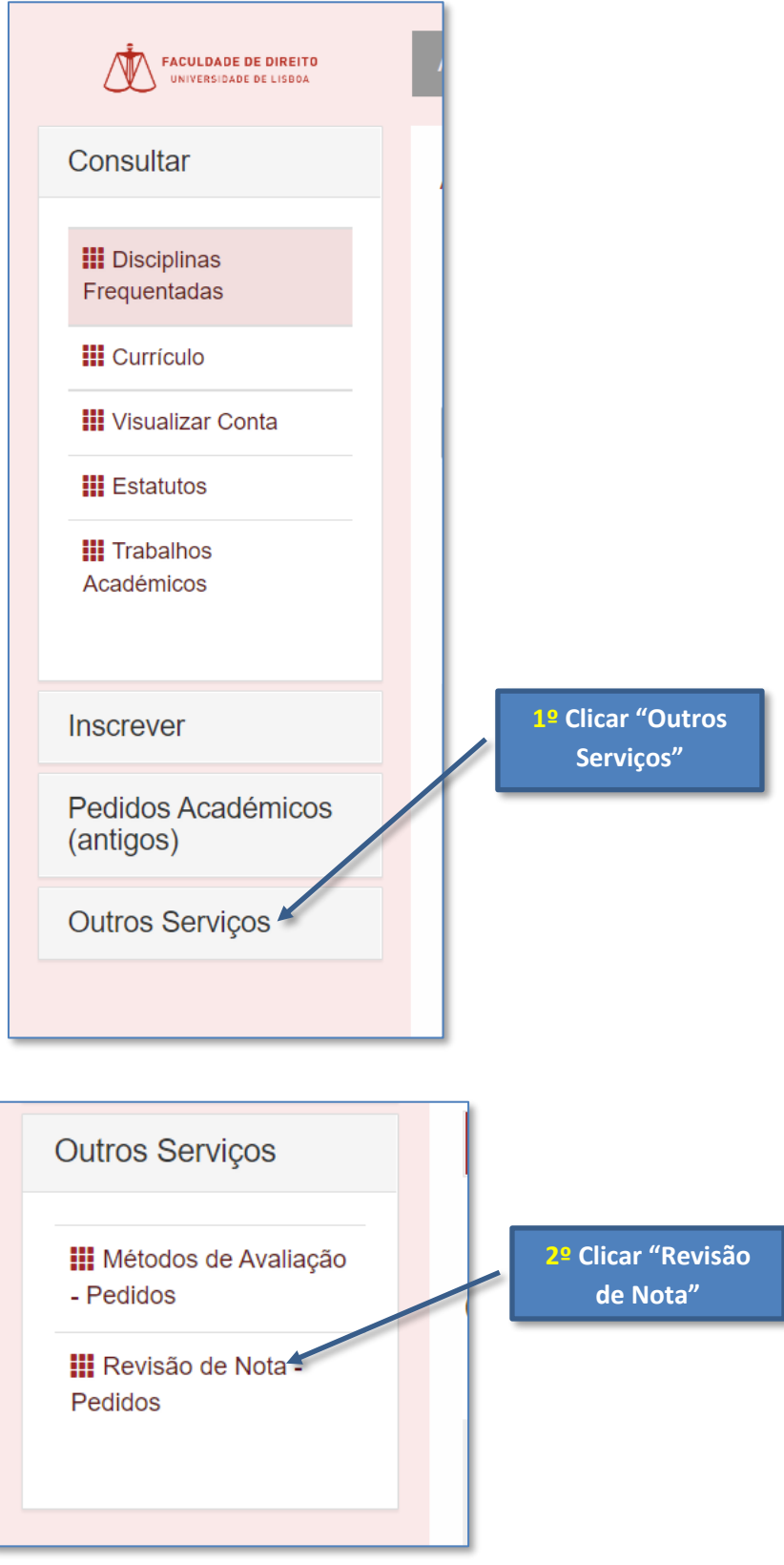

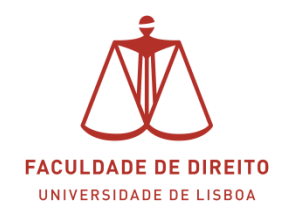

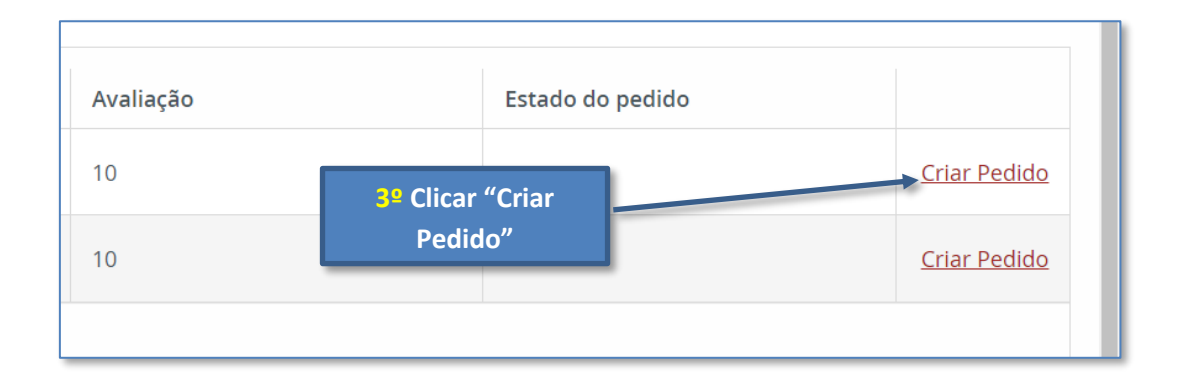

**Nota:** para visualização de todo o processo de revisão de nota, aconselhamos o visionamento do manual infra em suporte vídeo a partir do minuto 00:58m.

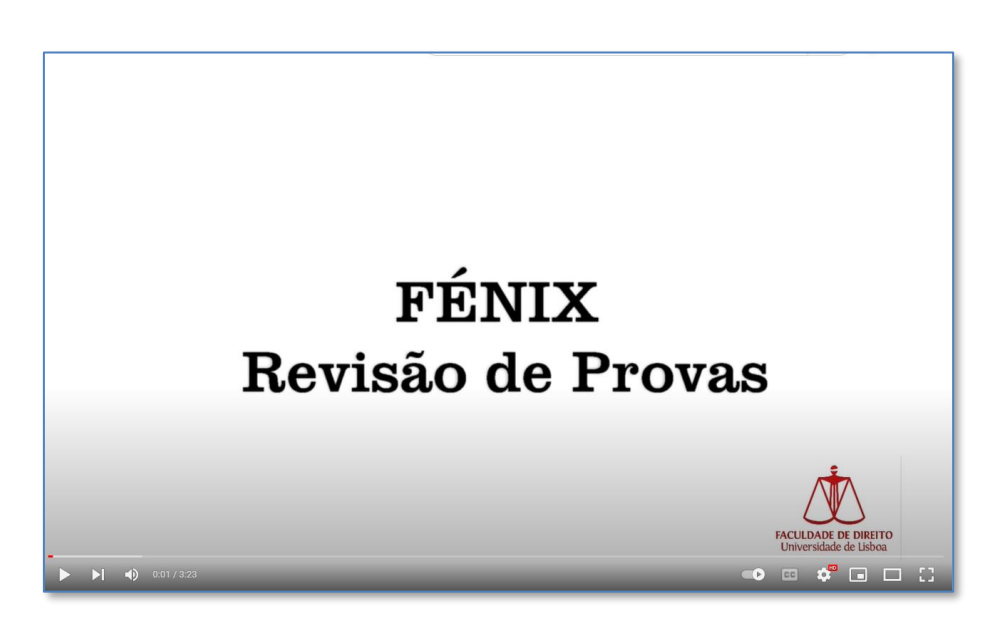

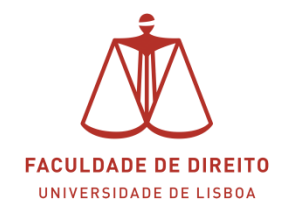

#### **INFORMAÇÃO ADICIONAL**

Caso pretenda anular um pedido de revisão que não tenha sido apreciado no prazo regulamentar (5 dias úteis), poderá fazê-lo da seguinte forma:

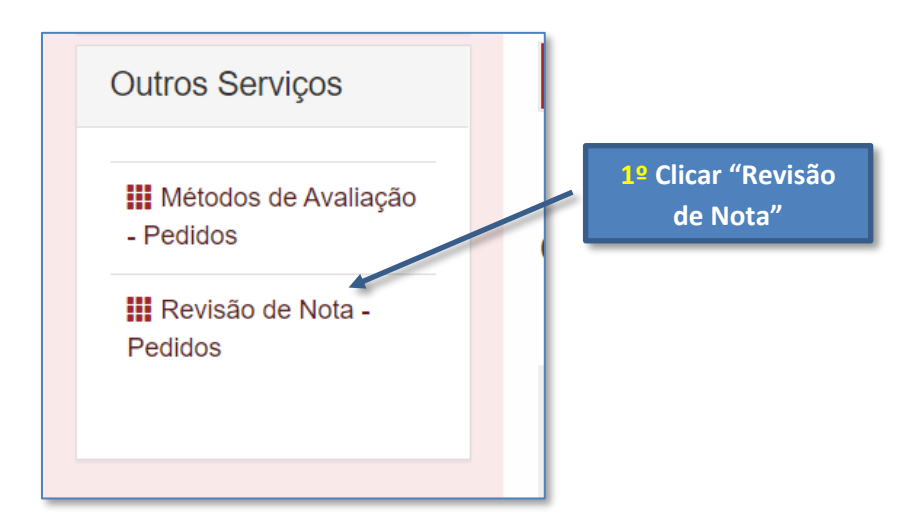

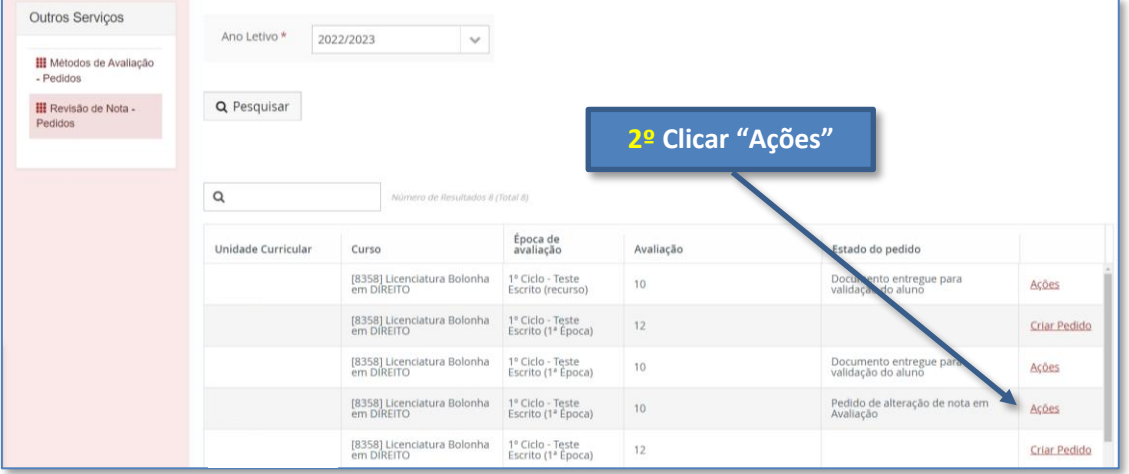

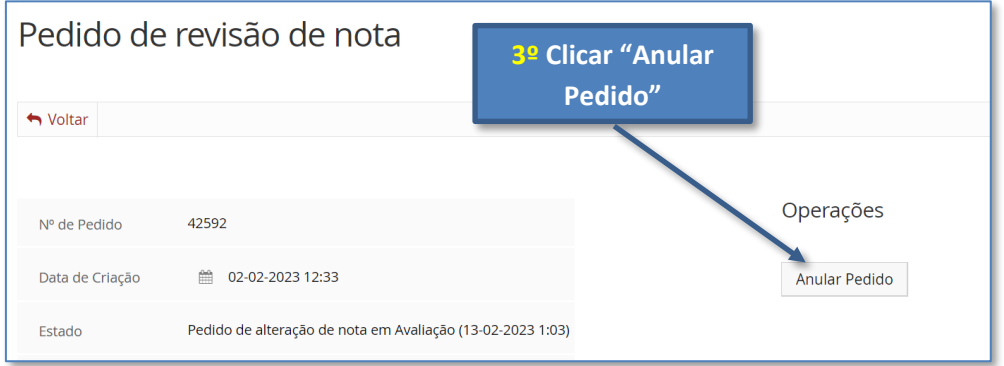